The following quick steps will guide you through testing the absolute bare minimum essentials of your motherboard before installing it into a system chassis. Visual aids are provided to assist you during the following procedures.

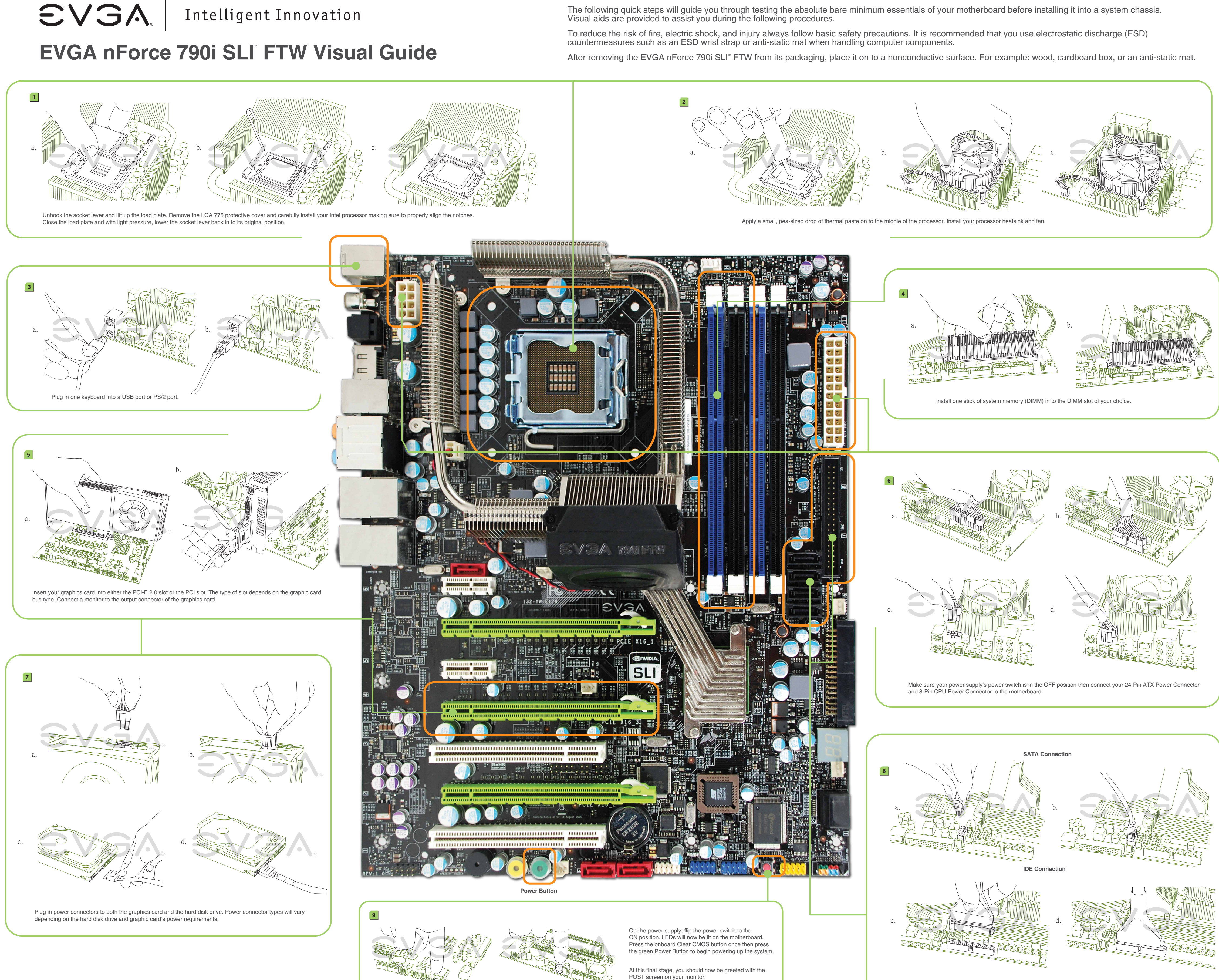

POST screen on your monitor.

Connect one hard drive disk to either one of the SATA Connectors or to the IDE Connector

depending on the hard disk drive connection type.

Intelligent Innovation

# **EVGA nForce 790i SLI FTW Quick Install Guide**

#### STEP 1 - Install CPU

**EVGA.** 

Thank you for purchasing an EVGA product. Please remember to register your product at: **http://www.evga.com/register**

For the latest drivers and updates for your product please visit: **http://www.evga.com/support/drivers**

To visit and search our knowledge base and product FAQ please visit: **http://www.evga.com/FAQ**

To visit the EVGA community message boards please visit: **http://www.evga.com/forums**

#### STEP 2 - Install **Memory**

(Three) PCI Express X16 slots.

### STEP 4 - Connect **Peripherals**

- 1. Unlock the socket by pressing the lever sideways, then lift it up to a 90o angle.
- 2. Lift the load plate. There is a protective socket cover on the load plate to protect the socket when there is no CPU installed.
- 3. Remove the protective socket cover from the load plate. (Save this protective piece, as it is needed whenever transporting or shipping the motherboard.)
- 4. Align the notches in the CPU with the notches on the socket.
- 5. Lower the CPU straight into the socket. Close the lid plate and engage the socket lever.
- 6. The CPU will need a proper cooling solution, please refer to the manual that came with your heatsink for detailed instructions.

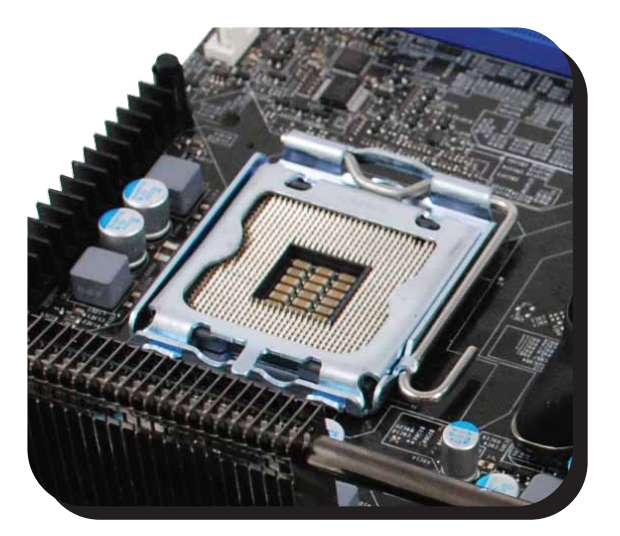

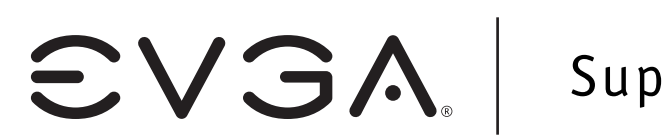

#### STEP 3 - Install Graphics Card(s)

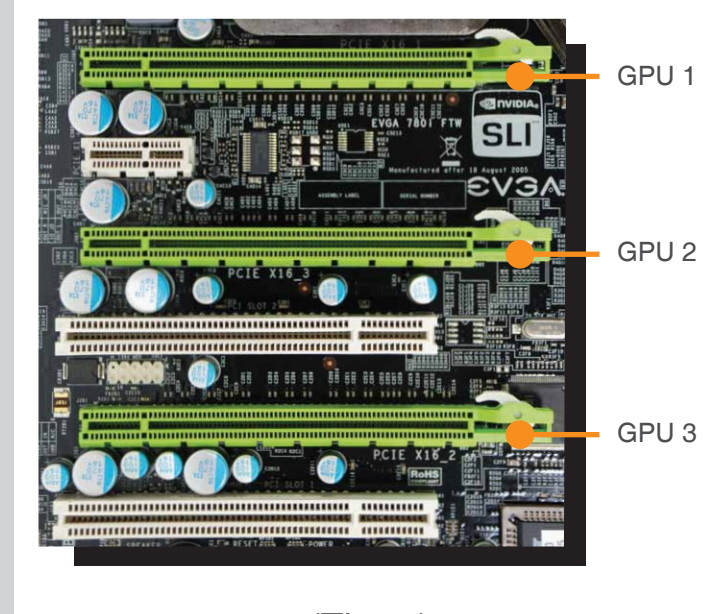

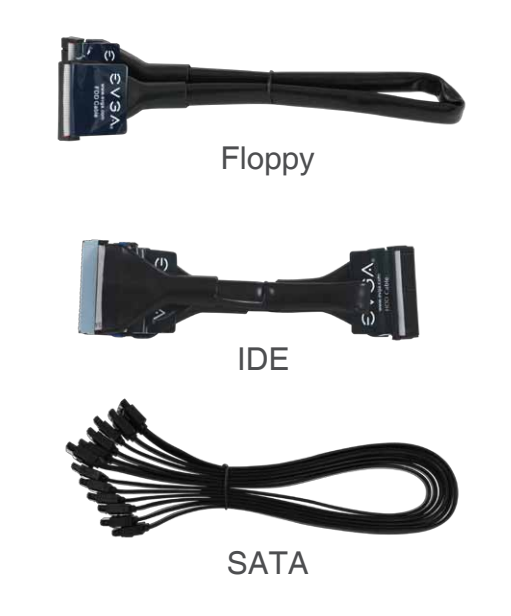

1. This motherboard has three PCI Express X16 slots. If you are installing a single graphics card use the PCI-E slot closest to the CPU socket.

> For more information about these services as well as our terms and conditions please visit **www.evga.com**

Gaming ● Imaging ● 3D Video ● Entertainment ● Photos ● Graphics

1. Now connect your peripheral devices such as hard drives, floppy drive, and DVD-ROM drives to the motherboard.

#### **Cables**

- 2. Next you will connect power cables to the motherboard and any other peripherals in your system.
	- \* Remember to plug in your PCI-E power cables to your graphics card(s) if necessary.
- 3. Connect the front panel headers and any other headers that are going to be in use.

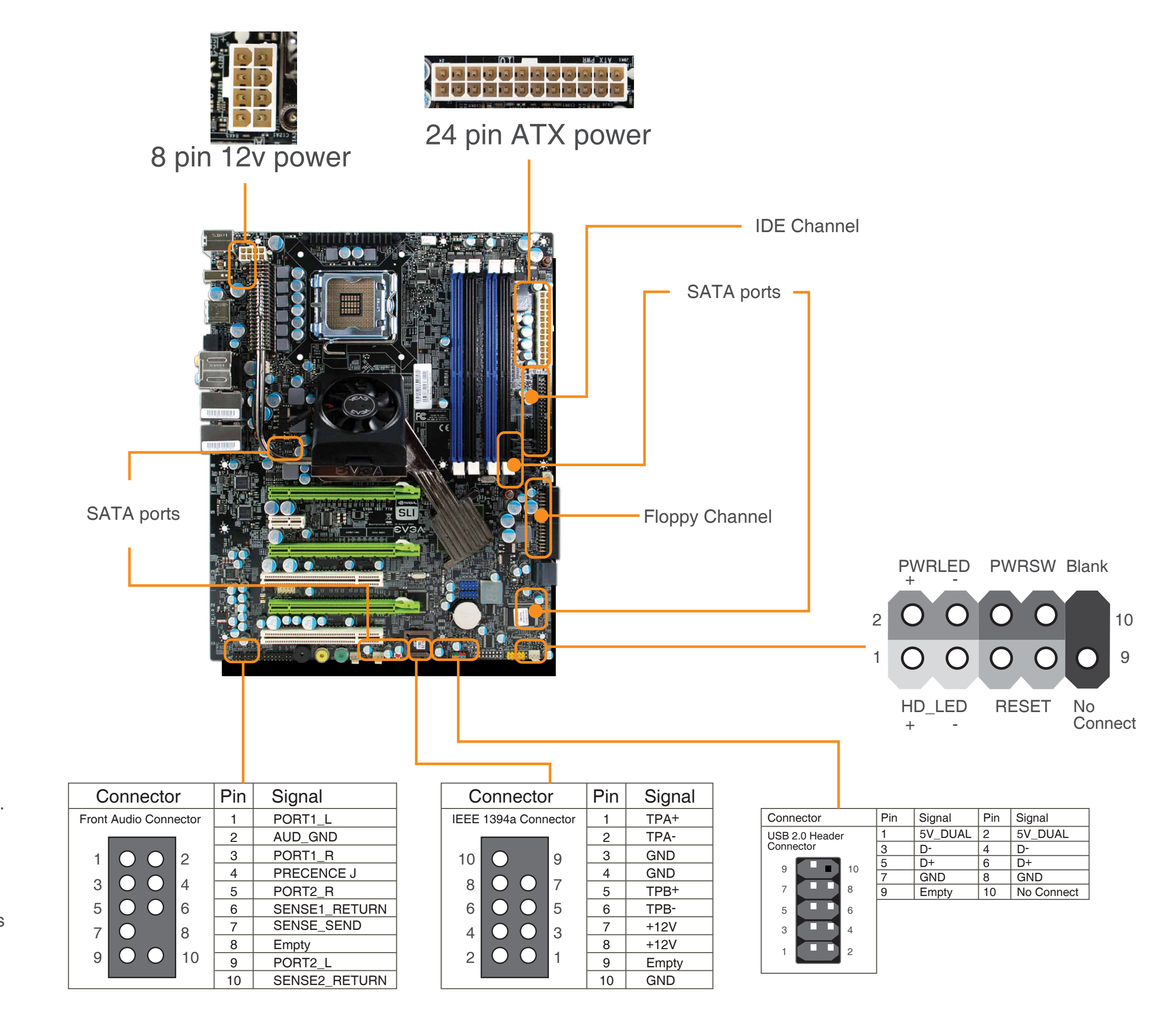

E V G A A D V A N C E D G R A P H I C S T U N I N O

PLECISIOL

**MODS RIGS** 

- 1. This motherboard supports up to four 240-pin DDR3 memory modules. Having matched pairs is highly recommended for dual channel configurations.
- 2. For dual channel configurations use DIMM slots 0 and 1, 2 and 3, or 0 through 3. It is recomended to use the "Black Slots" if running in 2 Dimm Mode
	- \* Use matching color slots for dual channel

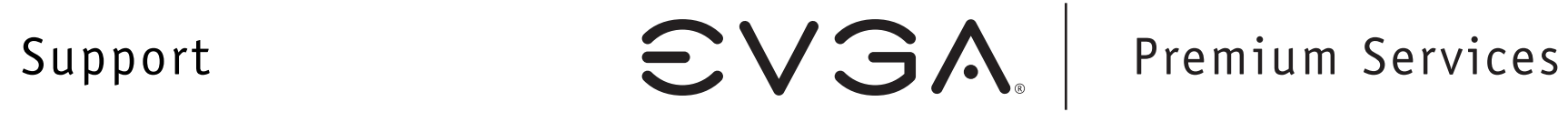

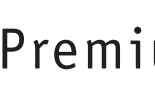

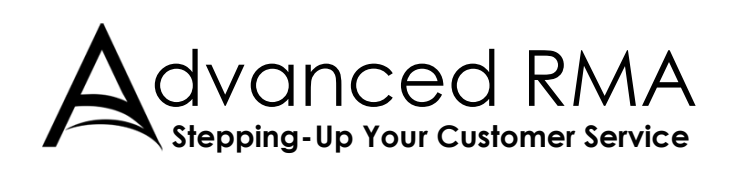

**Limited Lifetime Warranty upon product registration**

## **90**Day **Step-Up** Program

EVGA Corp 2900 Saturn Street, Suite B Brea, CA 92821 www.evga.com

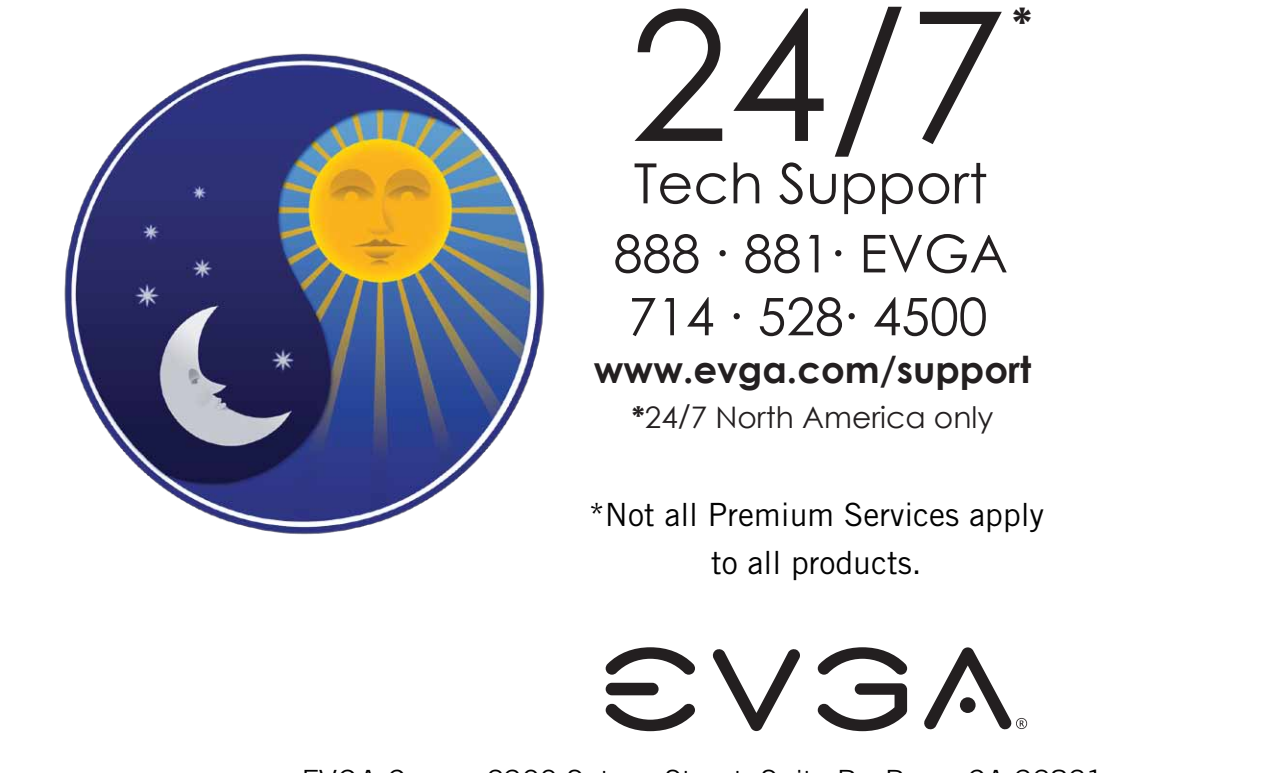

Free Manuals Download Website [http://myh66.com](http://myh66.com/) [http://usermanuals.us](http://usermanuals.us/) [http://www.somanuals.com](http://www.somanuals.com/) [http://www.4manuals.cc](http://www.4manuals.cc/) [http://www.manual-lib.com](http://www.manual-lib.com/) [http://www.404manual.com](http://www.404manual.com/) [http://www.luxmanual.com](http://www.luxmanual.com/) [http://aubethermostatmanual.com](http://aubethermostatmanual.com/) Golf course search by state [http://golfingnear.com](http://www.golfingnear.com/)

Email search by domain

[http://emailbydomain.com](http://emailbydomain.com/) Auto manuals search

[http://auto.somanuals.com](http://auto.somanuals.com/) TV manuals search

[http://tv.somanuals.com](http://tv.somanuals.com/)